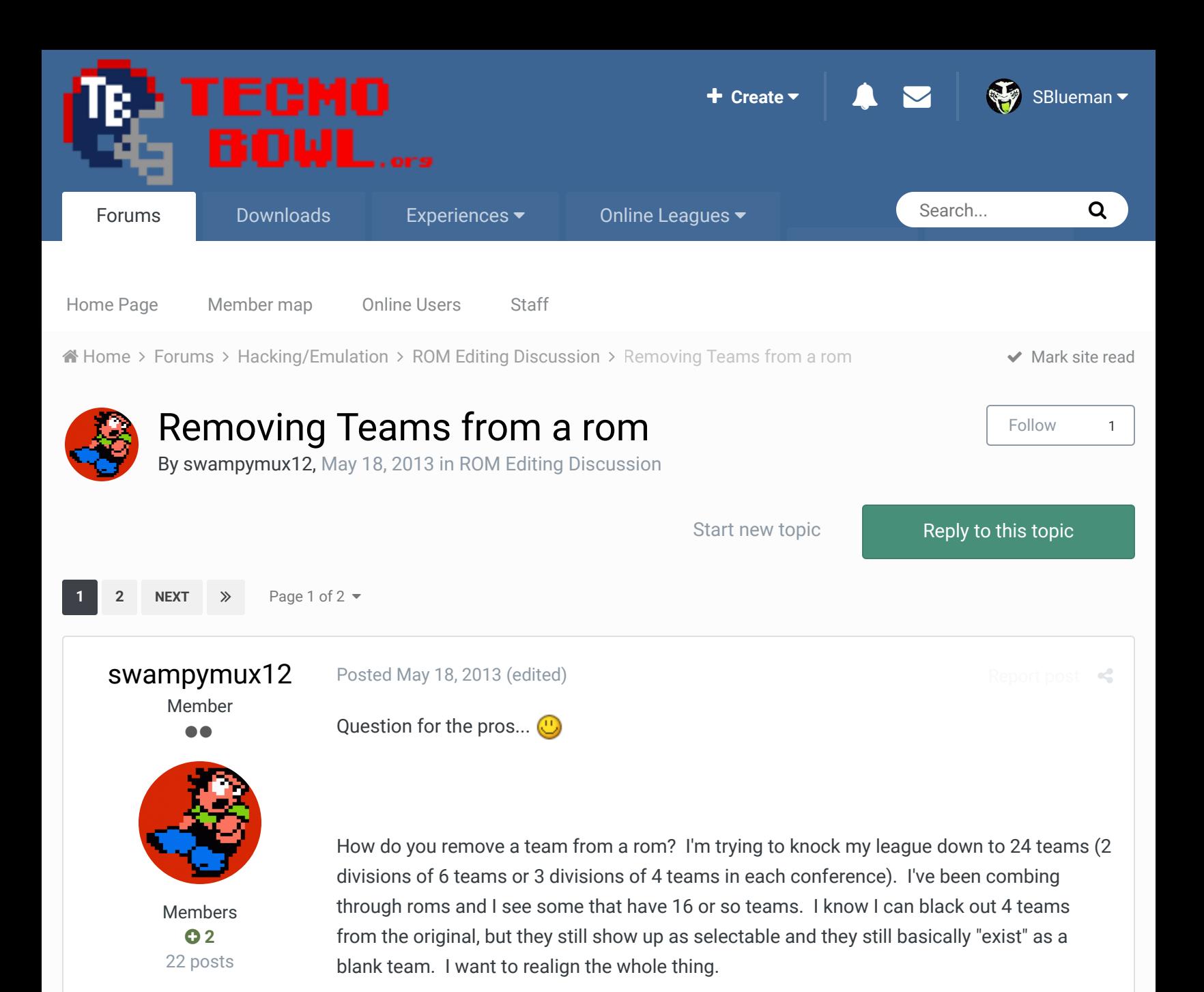

I'm a super rookie at this editing/hacking stuff so I may be in over my head, but you gotta start somewhere. I have basically all the editing software I could dig up, so I'm hoping I have the right stuff to make it work. Thanks in advance for the help!

Dang, forgot to mention... NES version...

**Edited May 18, 2013 by swampymux12**

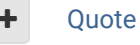

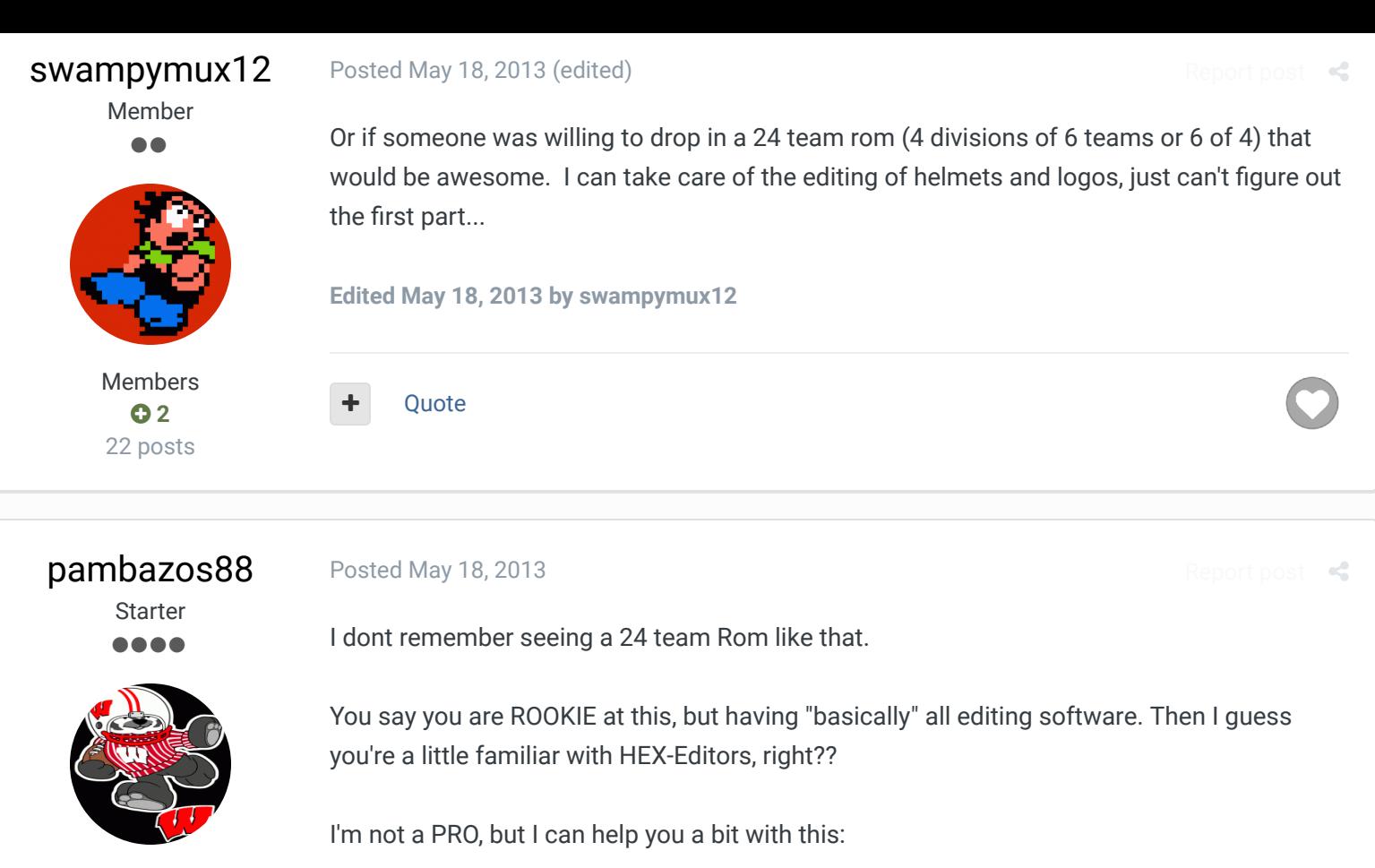

Members  **123** 155 posts **Location:** MX

First I recommend you to have your FCEUX EMULATOR. Load your ROM into it (drag&drop)

Then, On its Menu, theres an option that says DEBUG: go to Hex Editor:

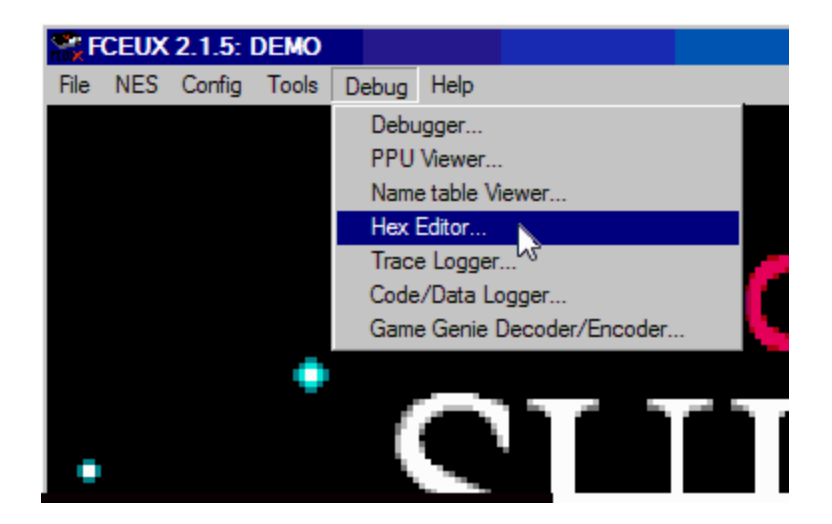

then the HEX EDITOR will open in a NEW WINDOW. here, go to its menu and select >VIEW/ Rom File

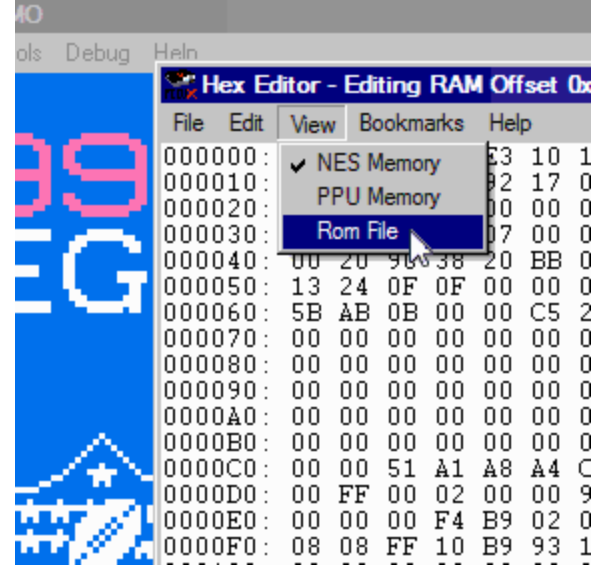

You can see all the HEX data stopped moving. You are viewing your ROM's data now.

THIS STEP CAUSED ME LOTS OF TROUBLE WHEN I BEGAN, THATS WHY I'M PUTTING IT HERE.

Now you can begin modifying your ROM in PresentTime and check the changes right away in your Emulator screen.

Removing a Team, I think is not possible (its data will still be there), however you can make it unreachable (unselectable) based on the many posts *jstout* and *cxrom* posted about this matter.

But first, there are many "screens" in which your teams appear, and you have to make them Unselectable in all of those.

Quote

Knobbe, Bodom and buck reacted to this

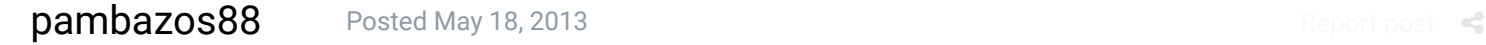

6 3

Starter ....

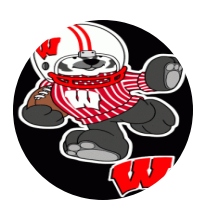

Members  **123** 155 posts **Location:** MX I checked many roms that had 16 Teams in 2 Conferences. The problem I found (and I couldnt understand either) was that the original ROM has 14 teams per conf. and these roms have 8 in a conference and 20 in the other (just that 12 of those teams have become UNSELECTABLES).

Ok, first try the TEAM DATA screen of your ROM (cause it is the easier one):

go to offset x**22c36** on your HEX-Editor window:

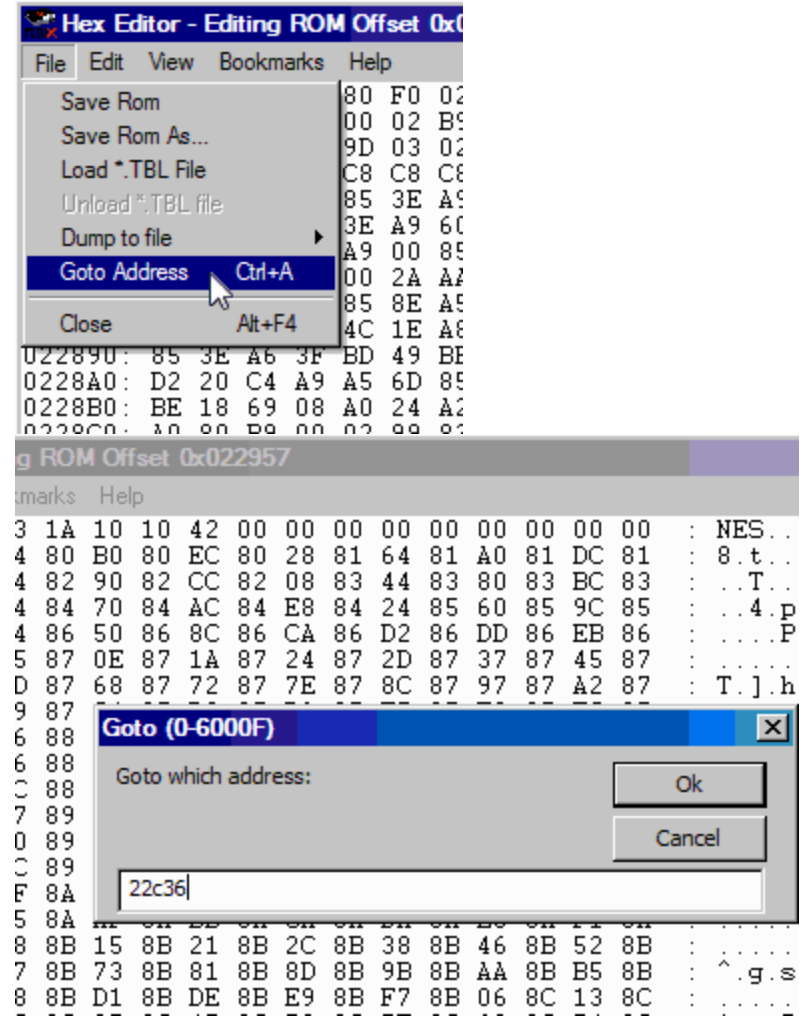

Here at offset x22c36 youll find this:

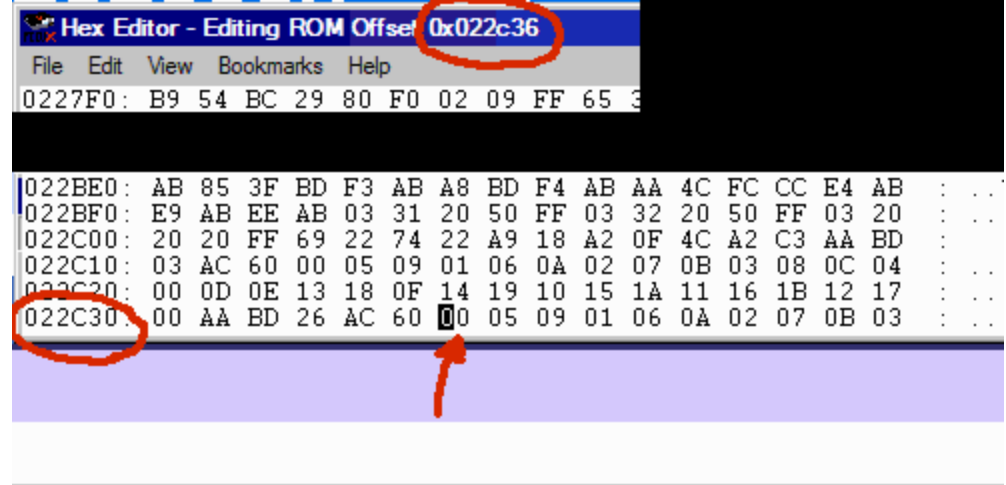

That "00" stands there for the first TEAM (BILLS), Now change it with a 01 (with the black cursor over the HEX editor, type 01 on your keyboard) and go to your Emulator window, open your TEAM DATA menu in the Game and select the BUF team. You will see the COLTS Team data instead of the BILLS one. This means in case you didnt notice, that youve eliminated the BILLS ROSTER from this screen (their Mini helmet is still there) and now you have to remove it from there to make the team completely UNSELECTABLE.

But the best way to start REMOVING teams is "backwards", I mean starting with the last team the Falcons.

You have the 00 (BILLS) then followd by many numbers in your Hex-Editor :

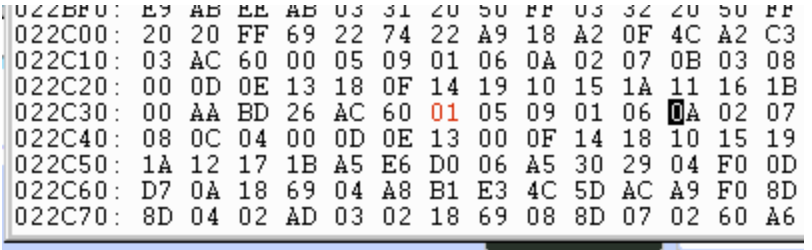

the best way to see the complete LEAGUE within this bunch of numbers

( 00 05 09 01 06 0A 02 07 0B 03 08 0C 04 00 0D 0E 13 00 0F 14 18 10 15 19 11 16 1A 12 17 1B)

is like this:

**00** 05 09

01 06 0A

\*00 ( you know it was for the BILLS) but as you can see on your Team Data corresponds to a blank space as well, and **1B** stands for the Atl-FALCONS (last TEAM)

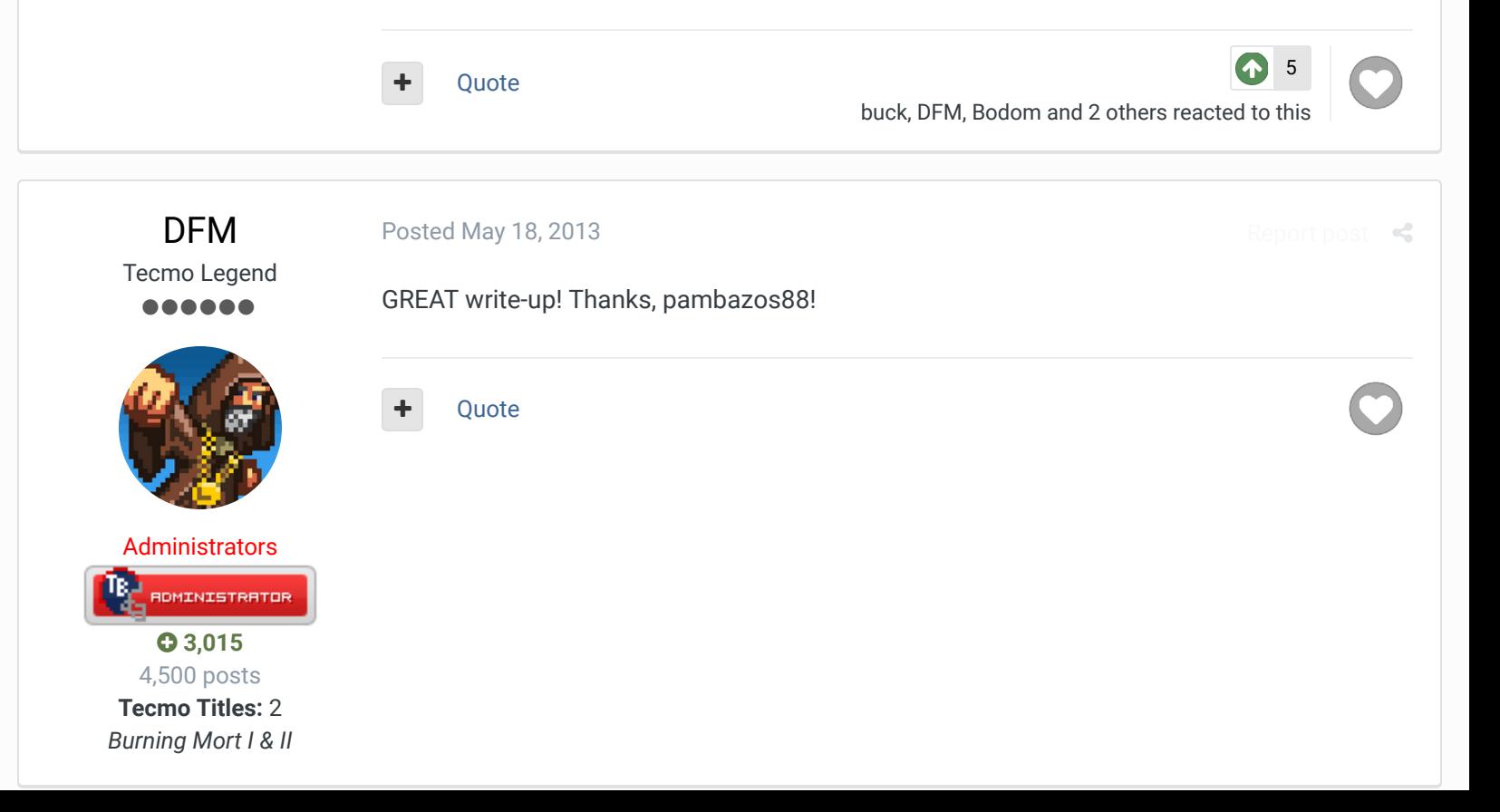

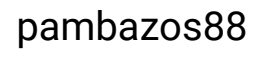

**Starter** ....

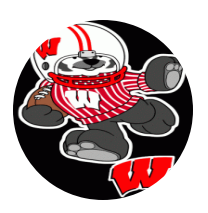

Members  **123** 155 posts **Location:** MX

Posted May 18, 2013

Now you can begin with that. Go to offset (Ctrl+A) x**23B4B** and there's the offset corresponding the "onscreen x-y Coords" (CURSOR setup) for the Teams. provided by *jstout*.

To REMOVE the *FALCONS* from this screen go to offset x**23B93** and youll see **D8 C0**, those are the coords. for this team. Input **FF FF** over them and go to your Emulator window to see that the *Falcons* have become UNSELECTABLE. The Mini helmet is still there, (you will need to remove it too) but theres no way you can reach it.

In order to remove a Mini Helmet go to offsets x**23D21**-x**23D58**, where the "x-y" coords. for these helmets are set.

For the ATL helmet go to offset x23D57 and youll find these values: D0 58. Now I dont remember whats the input value for these helmets (because if you input FF FF, the helmet is "re-positioned" to the left-upper-corner, and you can see its facemask over there) so try **00 FF**, I Think that'll do the trick.

You will have the Helmet removed from that screen. But it still has the **ATL.** "text" There are many pointers for the text in this Screen, but at offset x1F8B5-x1F90A are "SOME" values corresponding this "texts".

Go to offset x**1F908** and you'll see a **D6**, input "**DD**" over it and this will have this text (**ATL.**) removed from this screen, but also it has been removed from the PRESEASON, and the TEAM CONTROL screens (although the helmet is still there, and you need to remove it from those as well)

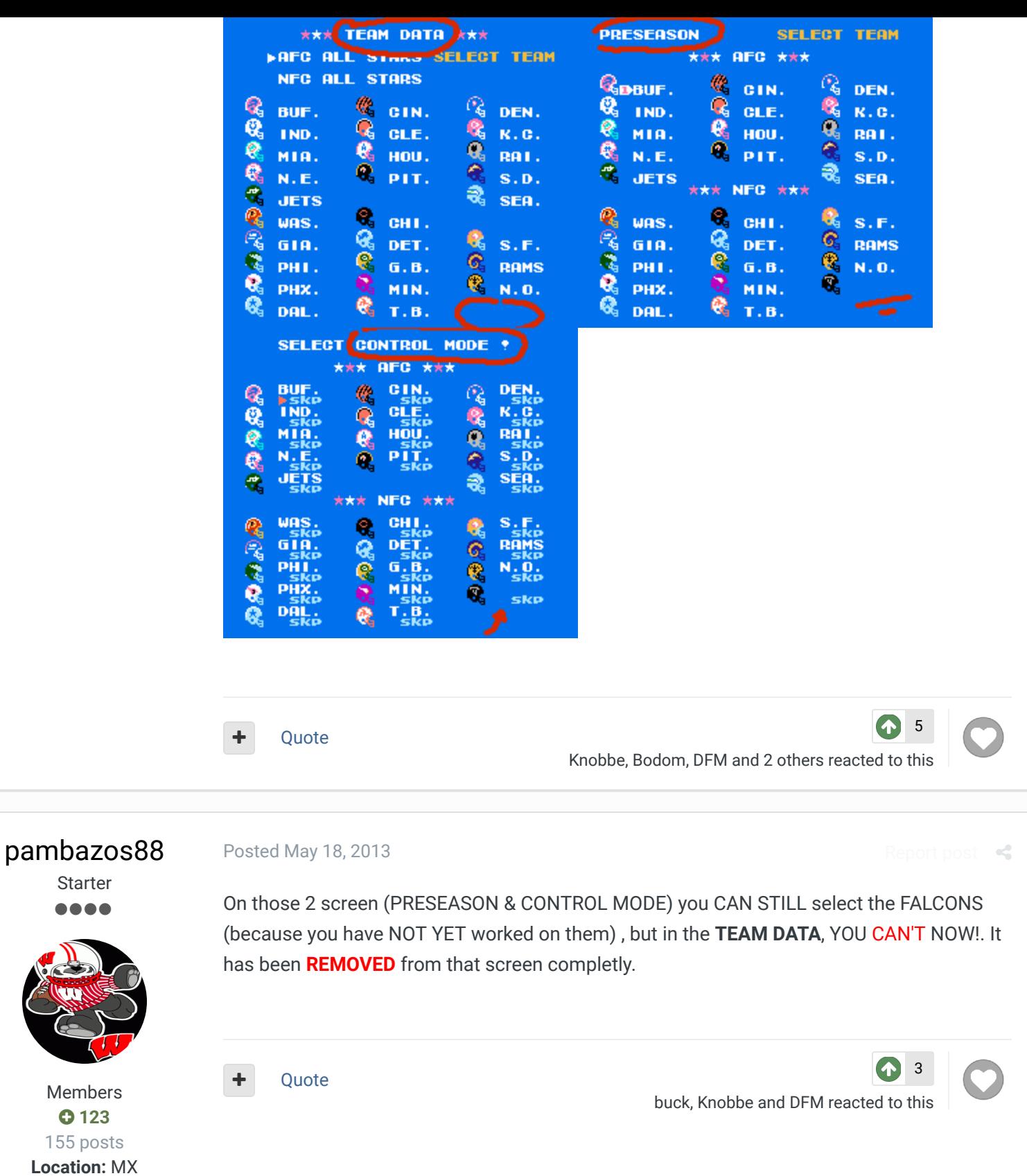

## pambazos88

Members **0** 123 155 posts

**Starter** ....

Starter ....

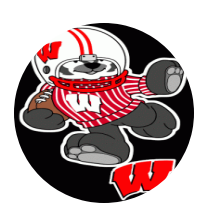

Posted May 18, 2013 (edited)

Report post  $\leq$ 

 $\rightarrow$ 

## **On 5/18/2013 at 1:36 PM, swampymux12 said:**

Or if someone was willing to drop in a 24 team rom (4 divisions of 6 teams or 6 of 4) that would be awesome. I can take care of the editing of helmets and logos, just can't figure out the first part...

Members  **123** 155 posts **Location:** MX Everyone in here will tell you best way to do it is if YOU DO IT YOURSELF!

So.. back to what you want: a 24 TEAMS (I think 6 teams per Division is almost impossible, but a 4-teams-per-division-rom sounds more feasable..)

In order to achieve what you want with your 24T-rom. At first sight, it would be very easy to REMOVE: NYJ, -, SEA,/ WAS, TB, --, and although most of the screens would "fit-to-yourwants", the TEAM RANKINGS screen (OF/DEF Rankings) would still be showing those teams you've removed on that particular screen, because it has a more complicated setup (dealing with CONFERENCE and LEAGUE as "blocks").

Or you could have it all rearranged like the 16T-roms, and re-assign AFC's last 4 teams to the NFC, and REMOVING NFC's last 4 teams.

THIS WOULD BE THE BETTER WAY to have it done and NOT SHOWING ANY UNWANTED TEAM on any screen, but I can not help you with the mess that is caused by "swapping" teams through Conferences during the Playoffs (Or you will end up with a "Major BUG" like in my Rom when triggering the search for the Wildcard into another Conference...) BUT anyway , you could ask for their help to see how they achieved the 16T-roms.

So, I'll give you the info. I have on this matter:

## **TEAM DATA** screen:

**22C36 - 22C53** - **TEAM SELECTED** ROSTER shown when "accesed" , ordered by "ROWS" : **00** 05 09...(EAST/ CENTRAL/ WEST)

**23B4B - 23B94** - **CURSOR SETUP** (x:y coords) Every 2 bytes correspond a team. First offset "x", and the following the "y". **(AFC**: x23B4D, **NFC**: 23B53.) Teams start at offset x23B59 ordered by "ROWS" (E/ C/ W)

**23D21 - 23D58** - **MINI Helmets coords**. every helmet uses 2 bytes (Y,X). the X seems to be multiplied by 2 to get the actual placement coordinate **\*\*THIS IS BUF-ATL ORDER**, first all AFC, then NFC.

**1E943 - 1E960** - **TEXT POSITION** and pointers (this however is set by Divisions)

**1F8B5 - 1F90A** - **TEXT FORMAT**, Every 3 bytes correspond a team. First offset is for the format, next is the team shown, and the final offset is for the "space" between texts..this data structure is variable length and is \$**FE** terminated. so inputting FE will close the DIVISION, removing any text from that point. **\*\*THIS IS BUF-ATL ORDER, first all AFC, then NFC. \*this will also affect the TEXT on the TEAM CONTROL/ PRESEASON screens.**

## **PRESEASON** screen:

**1F8B5 - 1F90A** - **TEXT FORMAT**

**22C13 - 22C53 - TEAM SELECTED**. Team that will appear on field ordered by "ROWS": 00 05 09...(EAST/ CENTRAL/ WEST)

**23E95 - 23ED0** - **CURSOR SETUP** (x:y coords) Every 2 bytes correspond a team. First offset "x", and the following the "y". ordered by "ROWS" (E/ C/ W)

**23CE9 - 23D20** - **MINI Helmets coords**. every helmet uses 2 bytes (Y,X). the X seems to be multiplied by 2 to get the actual placement coordinate \*\* THIS IS BUF-ATL ORDER, first all AFC, then NFC. **\*this will also affect the MINI helmets on the TEAM CONTROL screen**

## **TEAM CONTROL** screen:

**1F8B5 - 1F90A** - **TEXT FORMAT 23CE9 - 23D20** - **MINI Helmets coords.** **328F3 - 3292E** - **CURSOR SETUP** (x:y coords) Every 2 bytes correspond a team. First offset "x", and the following the "y". ordered by "ROWS" (E/ C/ W)

**3292F - 32966** - **SKP/MAN/COM/COA TEXT coords.** First offset "x", and the following the "y". BUT it is set into Tile-BLOCKS.\*\*THIS IS BUF-ATL ORDER, first all AFC, then NFC.

**325BF - 325D9** - **TEAMS ORDER** ordered by "ROWS" (E/ C/ W)

### **NFL STANDINGS** screen:

**23ADB - 23AE8** - **CURSOR SETUP** (x:y coords) Here, it's the setup for the 3 Divisions for each Conf. + the PLAYOFF screen. (7 coords in total) ordered by "ROWS" (E/ C/ W), then the coords for PLAYOFF **23F6D - 23F78** - **TEAM ORDER/ TEAMS PER DIVISION** Every 2 bytes correspond a DIVISION. First offset will be the Division's FIRST team, and the following the NUMBER of teams this division has.ordered by "ROWS" (E/ C/ W) **\*WITH THE RESTRICTION THAT EVERY DIVISION MUST HAVE 4 or 5 TEAMS** (unless you apply that other hack some roms have, which I don't know how)

## **TEAM RANKINGS** screen:

**NFL TOTAL OFFENSE**: **2397C - 2397D 2 offsets**. First offset corresponds to the FIRST team this screen will show, the second offset will be for the LAST team shown on this list. (default **00**-BUF, **1C**-ATL) **AFC OFFENSE**: **23980 - 23981 2 offsets** First offset corresponds to the FIRST team this screen will show, the second offset will be for the LAST team shown on this list. (default **00**-BUF, **0E**-SEA) **NFC OFFENSE**: **23984 - 23985 2 offsets** First offset corresponds to the FIRST team this screen will show, the second offset will be for the LAST team shown on this list. (default **0F**-WAS, **1C**-ATL)

**NFL TOTAL DEFENSE**: **23988 - 23989 2 offsets**. First offset corresponds to the FIRST team this screen will show, the second offset will be for the LAST team shown on this list. (default **00**-BUF, **1C**-ATL) **AFC DEFENSE**: **2398C - 2398D 2 offsets** First offset corresponds to the FIRST team this screen will show, the second offset will be for the LAST team shown on this list. (default **00**-BUF, **0E**-SEA) **NFC DEFENSE**: **23990 - 23991 2 offsets** First offset corresponds to the FIRST team this screen will show, the second offset will be for the LAST team shown on this list. (default **0F**-WAS, **1C**-ATL)

**\*BUT,** if you want to remove a team from one of this lists, you can only CUT it from, either the Top, or the Bottom. (making the teams in the middle shown as UNREMOVED)

**\*\*BTW**, when I say this: ordered by "ROWS" : **00** 05 09...(EAST/ CENTRAL/ WEST) it means: **00**=BUF, **05**=CIN, **09**=DEN **01**=IND, **06**=CLE, **0A**=KC. **02**=MIA, ..and so on. THIS IS ONLY FOR SHOWING THIS ORDER ON-SCREEN ( **But the BUF=00 to ATL=1C ORDER is present all the time** ) (**1C** in HEX language = **28** ) **Edited May 19, 2013 by pambazos88**

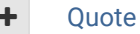

DFM, buck, bruddog and 2 others reacted to this

15

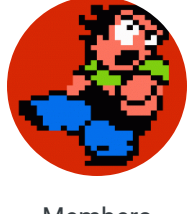

pambazos88, Thanks for all the time man, I think that should give me a good start towards what I am trying to do. Really appreciate it!!!

 $\mathcal{R}$ 

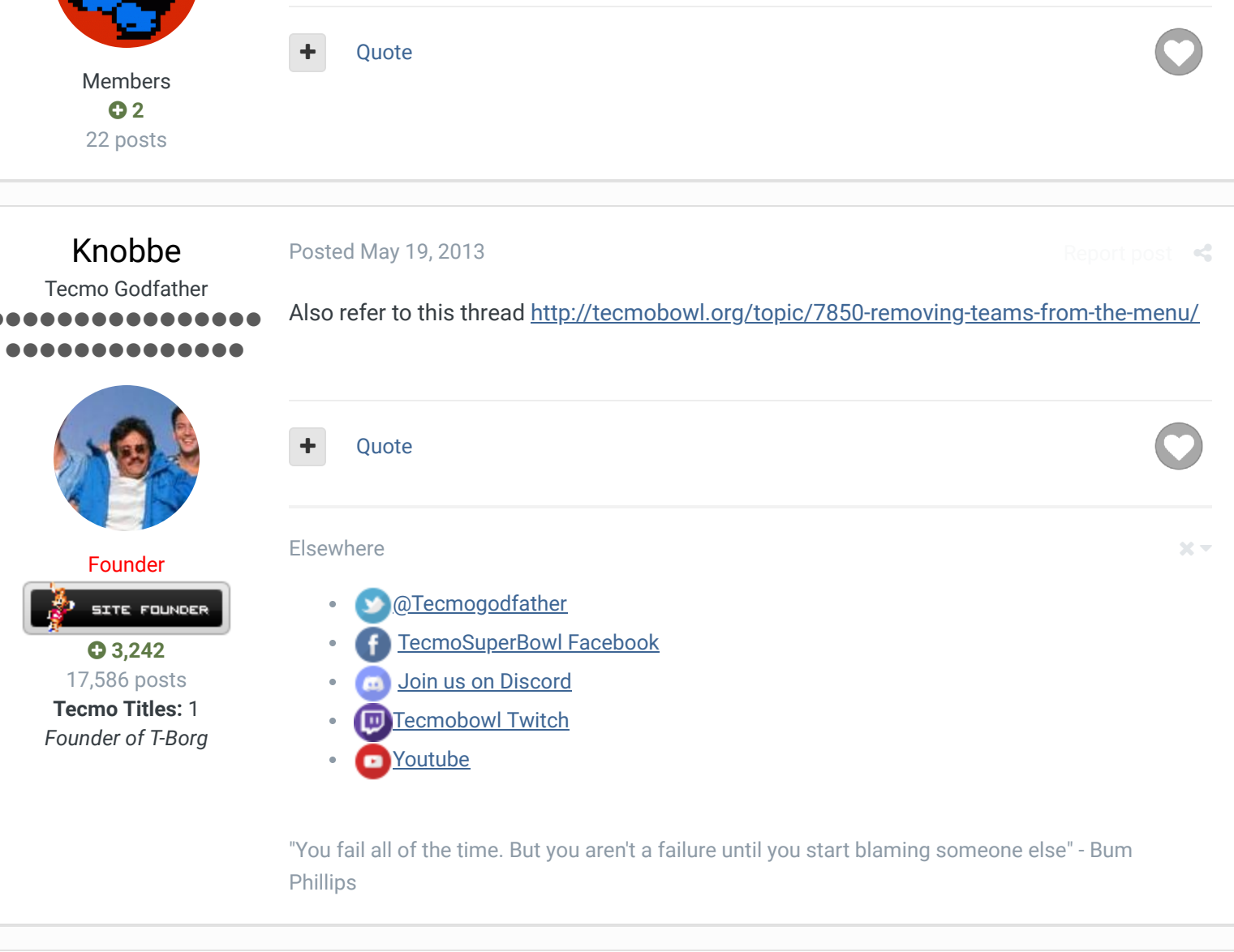

TheRaja TFO Chief Operating Officer .... Members **073** 273 posts Posted May 20, 2013 I am posting a 24 team rom on Wednesday. Look for it if you need reference. I dropped the first 2 teams from the AFC (BUF and IND) and the last 2 teams from the NFC (NO and ATL). I added them as "secret" teams in pre-season though. I don't have any of my documents but if you have questions let me know. Again my 24 Team Rom (titled TFO Football 2013) will be out this Wed.

Thanks<sup>(1)</sup>

*Owner of the Tecmo Football Owners (TFO)*

Quote

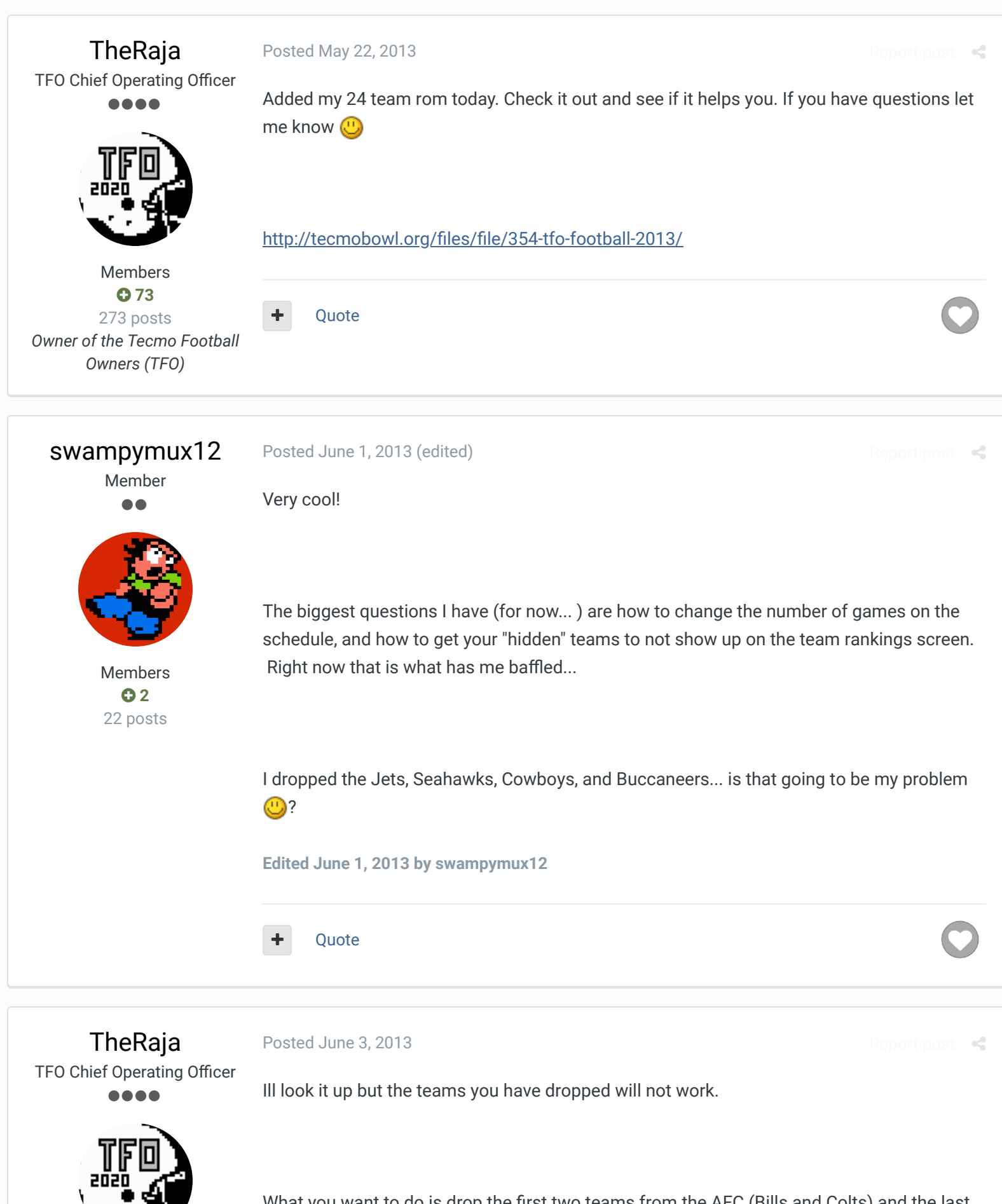

Members **073** 

What you want to do is drop the first two teams from the AFC (Bills and Colts) and the last two teams from the NFC (Saints and Falcons). Then you need to reorganize the conference structure to reflect the changes.

273 posts *Owner of the Tecmo Football*

*Owners (TFO)* The reason you have to drop the Bills/Colts/Saints/Falcons from the season is because they are the first and last teams. Then you can reorder the AFC and NFC easily by making them 2 more/less.

> I'll find my notes and reply again later to help you out man, but for now know that it has to be the Bills/Colts/Saints/Falcons that are dropped. Then you have to go and reorder the team screens manually.

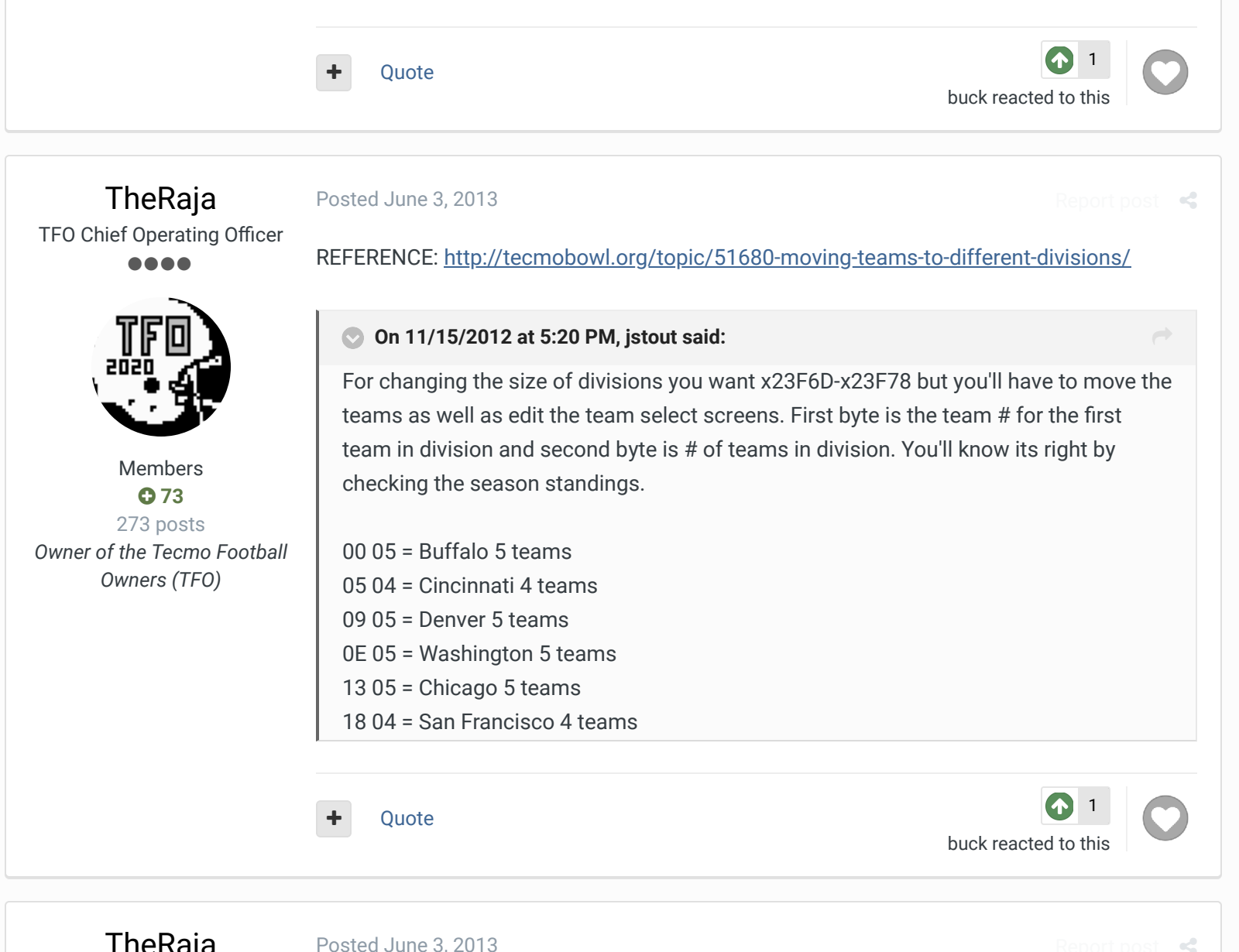

TheRaja

Posted June 3, 2013

TFO Chief Operating Officer ....

Also I found out the Team Data information for each team's division is @2E822. You have to change these to have the right Division show in the Team Data area.

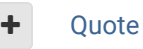

1 buck reacted to this

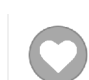

Members **073** 273 posts *Owner of the Tecmo Football Owners (TFO)*

TheRaja

Posted June 3, 2013

TFO Chief Operating Officer ....

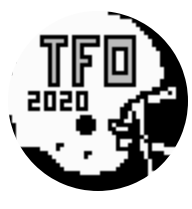

Members **073** 273 posts *Owner of the Tecmo Football Owners (TFO)*

So for swampymux12:

x23F6D-x23F78 for my 24 team Rom shows (02 04 06 04 0A 04 0E 04 12 04 16 04) which is as follows:

02 04 = MIA 4 teams (MIA/NE/JETS/CIN) 06 04 = CLE 4 teams (CLE/HOU/PIT/DEN) 0A 04 = KC 4 teams (KC/RAI/SD/SEA) 0E 04 = WAS 4 teams (WAS/GIA/PHI/PHX) 12 04 = DAL 4 teams (DAL/CHI/DET/GB) 16 04 = MIN 4 teams (MIN/TB/SF/RAMS)

I then updated x2E822-x2E83D to place each team in the right division: 6A 6A 6A 6A 6A 6A 6B 6B 6B 6B 6C 6C 6C 6C 6A 6A 6A 6A 6B 6B 6B 6B 6C 6C 6C 6C 6C 6C

 $6A = East$ 6B = Central  $6C = West$ 

I didn't care about the first two teams or last two teams in x2E822-x2E83D because in my rom there is no way for someone to get to their Team Data Screens so I didn't care about what Division they are from.

Hope this helps. I will look up some more but the hardest part of the 24 team rom is fixing the Preseason/TeamData/TeamControl screens to look correct. That took me a VERY long time.

Quote

buck and pambazos88 reacted to this

Report post

2

Report post  $\leq$ 

TheRaja TFO Chief Operating Officer ....

Posted June 3, 2013

Oh I forgot to post this so you know how to fix the AFC/NFC split:

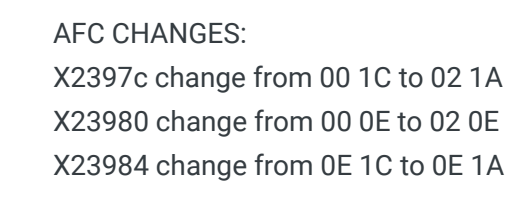

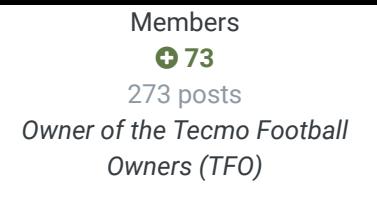

NFC CHANGES: X23988 change from 00 1C to 02 1A X2398C change from 00 0E to 02 0E X23990 change from 0E 1C to 0E 1A

This will change the AFC to be 12 teams (from MIA to SEA) and the NFC to be 12 teams (WAS to RAMS). This will drop BUF/IND/NO/ATL from these conferences and their stats will not count in the mix for things like NFL Team Leaders.

I also removed those 4 teams from the schedule (I used TSB Supreme for my schedule changes) so that the players get no stats during the Season.

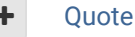

1 buck reacted to this

TheRaja TFO Chief Operating Officer ....

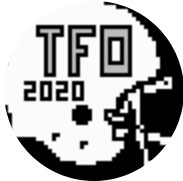

Members **073** 273 posts *Owner of the Tecmo Football Owners (TFO)*

## **TheRaja**

TFO Chief Operating Officer ....

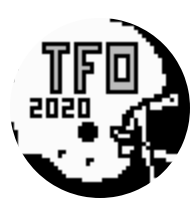

Members **073** 273 posts *Owner of the Tecmo Football Owners (TFO)*

## Posted June 3, 2013

Also change x2331B to x0A instead of x0B. I had an issue with Playoffs not working and jstout found that it had to do with since we are using less teams the wildcard sorting needed to be lowered.

**Ouote** 

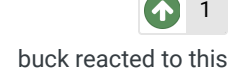

## Posted June 3, 2013

Report post  $\leq$ 

 $R_{\rm eff}$ 

One last note (i posted alot...) is that you are FORCED to have 17 weeks in your schedule and you must have atleast 1 game per week. So you will need to split your schedule based on how many games you want. For my 24 team rom we did an 11 week schedule, but since I was forced to have 17 weeks in the rom I gave teams basically 6 weeks of bye weeks. You must have atleast 1 game per week. So my 11 week schedule looks like this when I put it into the 17 week schedule:

WEEK 1 patriots at dolphins 49ers at rams

WEEK 2 bengals at jets broncos at oilers steelers at browns chiefs at raiders chargers at seahawks cardinals at redskins eagles at giants packers at bears lions at cowboys vikings at buccaneers

#### WEEK 3

seahawks at bengals dolphins at browns patriots at oilers chiefs at steelers broncos at raiders jets at chargers rams at cardinals redskins at cowboys giants at bears lions at vikings packers at buccaneers eagles at 49ers

#### WEEK 4

steelers at broncos cowboys at bears

## WEEK 5

jets at dolphins bengals at patriots browns at oilers chargers at chiefs seahawks at raiders eagles at redskins cardinals at giants lions at packers 49ers at vikings rams at buccaneers

## WEEK 6

steelers at patriots raiders at bengals chargers at browns dolphins at oilers seahawks at broncos jets at chiefs lions at giants buccaneers at cardinals 49ers at cowboys redskins at bears rams at packers eagles at vikings

WEEK 7 raiders at chargers buccaneers at vikings

## WEEK 8

patriots at jets dolphins at bengals oilers at steelers browns at broncos chiefs at seahawks redskins at cardinals giants at eagles bears at lions cowboys at packers rams at 49ers

## WEEK 9

cardinals at jets packers at steelers buccaneers at chiefs vikings at raiders patriots at redskins giants at dolphins cowboys at oilers rams at chargers bengals at eagles browns at bears broncos at lions seahawks at 49ers

WEEK 10 oilers at browns eagles at cardinals

## WEEK 11

dolphins at jets patriots at bengals broncos at steelers chiefs at chargers raiders at seahawks redskins at giants cowboys at lions bears at packers

buccaneers at 49ers vikings at rams

## WEEK 12

browns at patriots raiders at jets bengals at broncos dolphins at chiefs steelers at chargers oilers at seahawks cowboys at giants 49ers at lions cardinals at packers redskins at vikings eagles at buccaneers bears at rams

WEEK 13 jets at bengals packers at lions

## WEEK 14 dolphins at patriots

browns at steelers oilers at broncos seahawks at chargers raiders at chiefs redskins at eagles giants at cardinals bears at cowboys vikings at 49ers buccaneers at rams

## WEEK 15

buccaneers at dolphins cowboys at patriots vikings at bengals bears at steelers packers at seahawks raiders at redskins broncos at giants chargers at eagles chiefs at cardinals oilers at lions browns at 49ers jets at rams

WEEK 16

seahawks at chiefs giants at redskins

## WEEK 17

bengals at dolphins jets at patriots broncos at browns steelers at oilers chargers at raiders cardinals at eagles packers at cowboys lions at bears rams at vikings 49ers at buccaneers

-If you added them up every team has 11 games, and 4 teams are missing (BUF/IND/ATL/NO)

Hope that helps. If you have other questions let me know I'll try to help. I moved my TFO league to a 28 team 17 week season for next year so I no longer need to hack the rom in this way instead I'm gonna use the normal base rom.

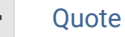

pambazos88 and buck reacted to this

2

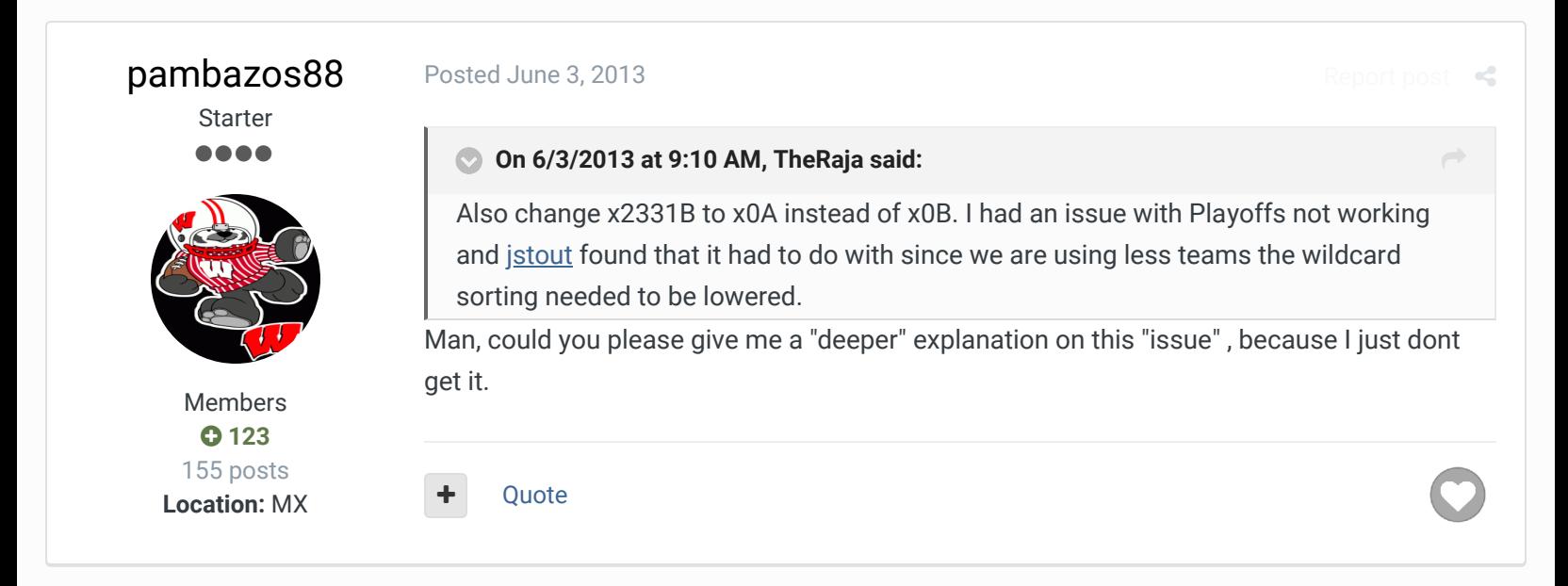

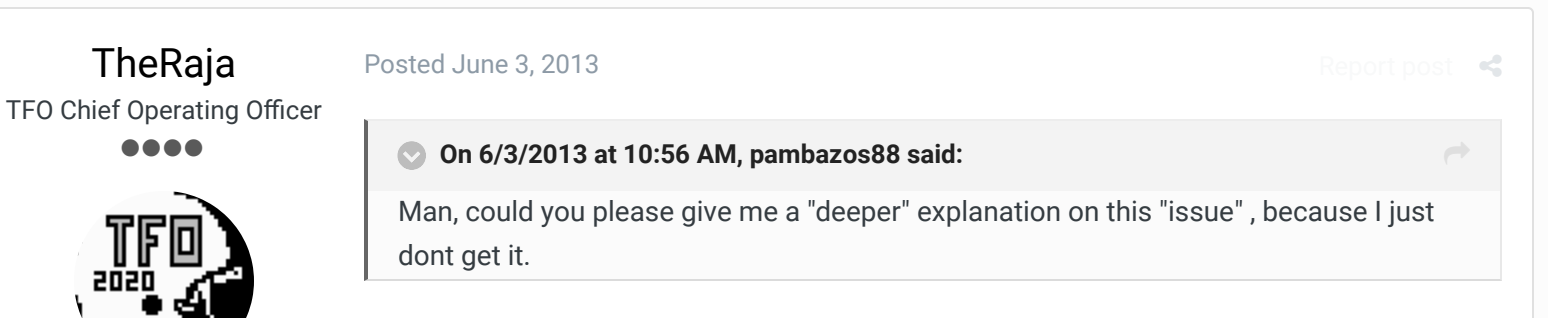

Sure.

Members **073** 273 posts *Owner of the Tecmo Football Owners (TFO)*

Since my rom (TFO Football 2013... go download TODAY) is a 24 team rom I had to cut 4 teams. After looking at the code and how teams were handled I found it best to cut the 2 first teams from AFC (BUF/IND) and last two teams from NFC (ATL/NO).

This was all fine until I ran into a strange and rare issue of a "tie" for a Wildcard spot. The spot was corrupted because when the Playoffs were checking who would be eligible it was looking at more teams then actually existed.

The day I found this out I went insane and finally posted on the boards looking for help (http://tecmobowl.org/topic/53993-help-playoffs-not-triggering-6th-wildcard-correctly/). jstout was kind enough to see the mathematical error in how the playoffs was calculating the last wildcard and gave me the x2331B address to change to x0A instead of x0B. That fixed the issue I was having.

**Ouote** 

## swampymux12

Member  $\bullet\bullet$ 

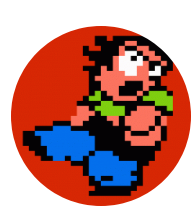

Members **0**<sub>2</sub> 22 posts

Posted June 6, 2013

Raja,

Thanks for the time man. I'm not real good at this yet so i'm probably just going to have to leave it with some blank spots in the team ranking screen. I just dropped the 4 i did for that reason, i didn't want to have to try and realign everything. This is my first rom i am working on so I'm going around things as easy as I can  $\bigcup$  I'm to the point where i have all my large and mini helmets done, so I don't want to have to do a bunch of them over. I got the teams off the schedule, so the only thing is I have 4 blank spots show up on my rankings screen, but it's really not a big deal, mainly cosmetic. If i do another smaller rom, i'll def have to cut the right teams, i thought that may be the case when you were talking about your rom.

definitely appreciate the help, I'm trying to learn as i go, so any knowledge guys like you give is greatly valued!

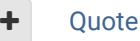

**TheRaja** TFO Chief Operating Officer **0000** 

Posted June 6, 2013

NP man. Anything to help a fellow Tecmo'er  $\bigcirc$ 

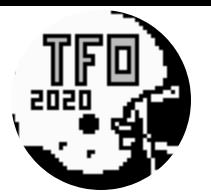

Members **073** 273 posts *Owner of the Tecmo Football Owners (TFO)*

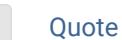

# Dusto

**Starter** ....

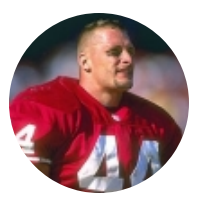

Members  **57** 122 posts

## Posted January 22, 2014

Sorry to dig this up from the depths. I think I've definitely got the removal of teams from the menu part down easily so that they aren't selectable. My follow up question is, if I then remove them from the schedule, is that enough to eliminate them from consideration in any playoff picture scenario and for leader board consideration.

 $\ll$ 

Example. Buffalo is no longer selectable from team control. They are removed from any games on the schedule. Can the playoff trigger happen or does it error out on the fact buffalo is 0 and 0.

I'm guessing in extreme (probably QA/test only scenarios), where an entire division went 0 -16 that the Buffalo bills could suddenly appear as division winners. But I'm not so worried about that case.

## TLDR:

Is Team Control, Team Data and Schedule effectively all that's required to remove a team?

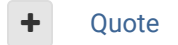

**2 NEXT**  $\rightarrow$  **Page 1 of 2**  $\gg$ 

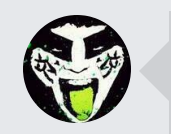

 $\heartsuit$  Reply to this topic...

**GO TO TOPIC LISTING**

RECENTLY BROWSING 1 MEMBER

**SBlueman** 

## Theme  $\bullet$  Contact Us

TecmoBowl.org Powered by Invision Community

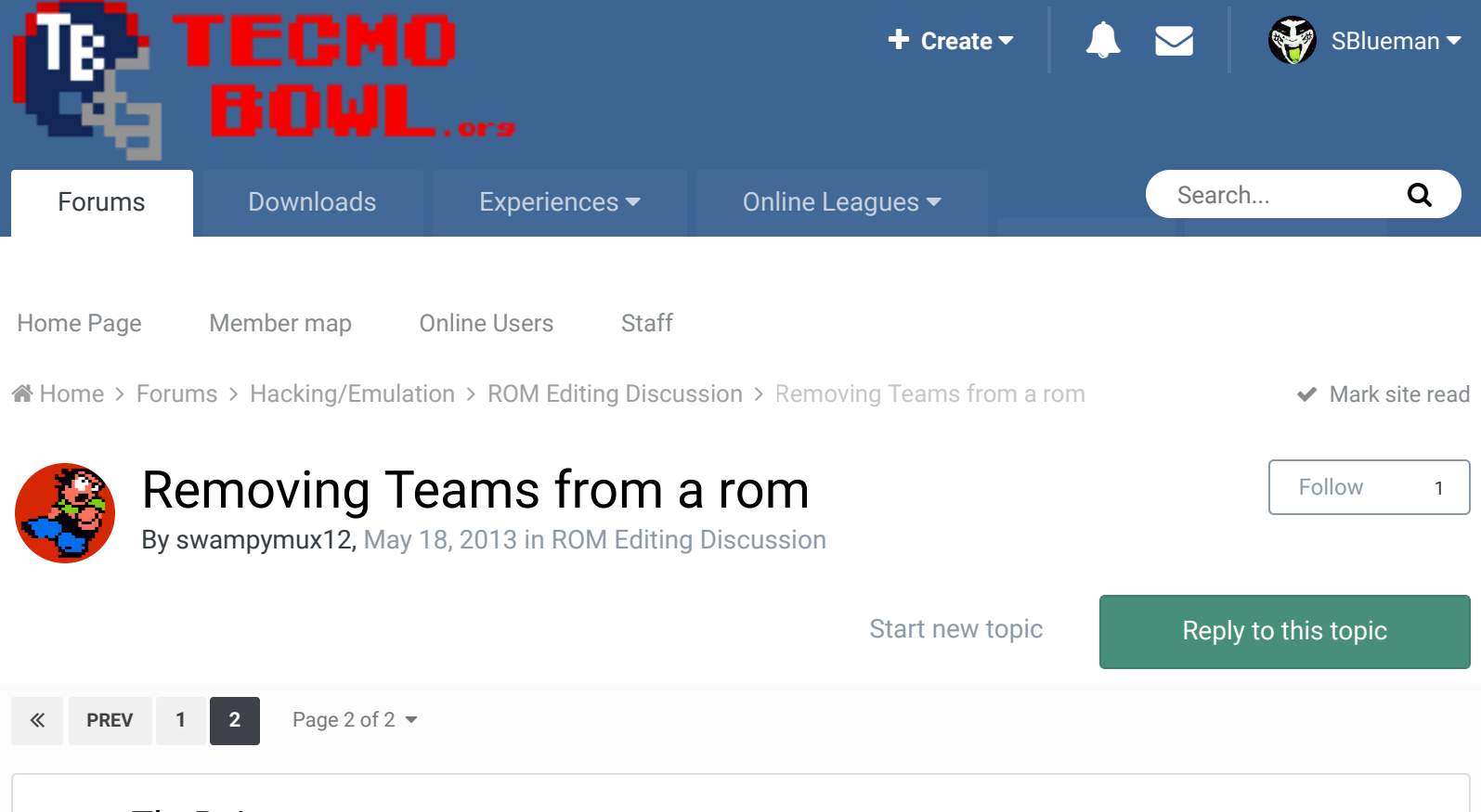

TheRaja TFO Chief Operating Officer

....

Members **073** 273 posts *Owner of the Tecmo Football Owners (TFO)*

## Posted January 26, 2014 Report post  $\triangleleft$  Report post  $\triangleleft$

You will want to remove them from the standings and leader boards too. I found it annoying that the teams I removed were at the top of the Defense Leader Board all the time (they had 0 yards against them afterall).

 $\rightarrow$ 

## **On 5/18/2013 at 6:41 PM, pambazos88 said:**

## **NFL STANDINGS** screen:

**23ADB - 23AE8** - **CURSOR SETUP** (x:y coords) Here, it's the setup for the 3 Divisions for each Conf. + the PLAYOFF screen. (7 coords in total) ordered by "ROWS" (E/ C/ W), then the coords for PLAYOFF

**23F6D - 23F78** - **TEAM ORDER/ TEAMS PER DIVISION** Every 2 bytes correspond a DIVISION. First offset will be the Division's FIRST team, and the following the NUMBER of teams this division has.ordered by "ROWS" (E/ C/ W) **\*WITH THE RESTRICTION THAT EVERY DIVISION MUST HAVE 4 or 5 TEAMS** (unless you apply that other hack some roms have, which I don't know how)

## **TEAM RANKINGS** screen:

**NFL TOTAL OFFENSE**: **2397C - 2397D 2 offsets**. First offset corresponds to the FIRST team this screen will show, the second offset will be for the LAST team shown on this list. (default **00**-BUF, **1C**-ATL)

**AFC OFFENSE**: **23980 - 23981 2 offsets** First offset corresponds to the FIRST team this screen will show, the second offset will be for the LAST team shown on this list. (default **00**-BUF, **0E**-SEA)

**NFC OFFENSE**: **23984 - 23985 2 offsets** First offset corresponds to the FIRST team this screen will show, the second offset will be for the LAST team shown on this list. (default **0F**-WAS, **1C**-ATL)

**NFL TOTAL DEFENSE**: **23988 - 23989 2 offsets**. First offset corresponds to the FIRST team this screen will show, the second offset will be for the LAST team shown on this list. (default **00**-BUF, **1C**-ATL)

**AFC DEFENSE**: **2398C - 2398D 2 offsets** First offset corresponds to the FIRST team this screen will show, the second offset will be for the LAST team shown on this list. (default **00**-BUF, **0E**-SEA)

**NFC DEFENSE**: **23990 - 23991 2 offsets** First offset corresponds to the FIRST team this screen will show, the second offset will be for the LAST team shown on this list. (default **0F**-WAS, **1C**-ATL)

**\*BUT,** if you want to remove a team from one of this lists, you can only CUT it from, either the Top, or the Bottom. (making the teams in the middle shown as UNREMOVED)

**\*\*BTW**, when I say this: ordered by "ROWS" : **00** 05 09...(EAST/ CENTRAL/ WEST) it means: **00**=BUF, **05**=CIN, **09**=DEN

**01**=IND, **06**=CLE, **0A**=KC.

Posted January 5, 2015 (edited)

**02**=MIA, ..and so on. THIS IS ONLY FOR SHOWING THIS ORDER ON-SCREEN ( **But the BUF=00 to ATL=1C ORDER is present all the time** ) (**1C** in HEX language = **28** )

## **Ouote**

## adscl84 Promising Rookie ...

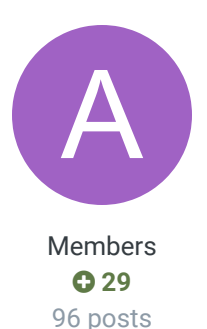

Sorry to dig up a year old topic, but I came across some more information that should be helpful.

 $R_{\rm eff}$ 

As you know, I've been screwing around a lot trying to make different roms (just to mess around with the game for the sole purpose of messing around with the game). I'm making a 20 rom team based mostly off of the 16 team rom I've been working on, but I found an issue on the preseason and team control screens that I was able to find a fix for.

Using the methods outlined in this thread, I was able to get everything the way I needed. It seemed that the rom did not like having five teams in the AFC central, as I did not ever have this issue when there were four teams there. No matter what I did with the hex x1f8b5 I couldn't keep a "]" looking character from appearing where Denver's text would be. By changing x1e94d to x79, I was able to get rid of it on the team data screen only. I then noticed some very similar strings of hex:

**x1e345 to x1e362 -- affects the text position on the team control screen**

**x1e23f to x1e25c -- affects the text position on the preseason screen**

I may be way off here, but just like the text at x1e943 it looks like each string of five bytes correlates to each division, with the first two bytes in each string seemingly being coordinates for the text. For the team data screen, I subtracted x0A from the first byte corresponding to the AFC West and it made the character disappear.

My issue was that messing with that first byte on the other two screens froze the game or caused wacky glitches. Instead I had to change the second byte (I just added x0A) for the other two screens, and that took care of the issue.

**Edited December 16, 2015 by adscl84**

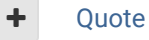

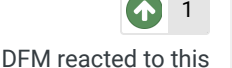

Report post  $\leq$ 

## fgqb#19nyj

Promising Rookie

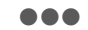

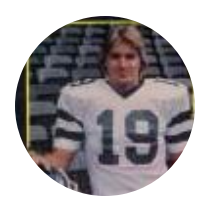

Members  **22** 77 posts

Posted May 31, 2017

After removing teams, how do you adjust the remaining teams in order so that divisions are grouped together like they should be? I removed the BIlls, Bengals, Broncos and the Falcons and restored them in place of other teams so that I could eliminate the first and last teams in team rankings, but I'm having problems on the preseason and team control screens, especially with the cursor not starting off on the first team like it should be, which is now the Colts.

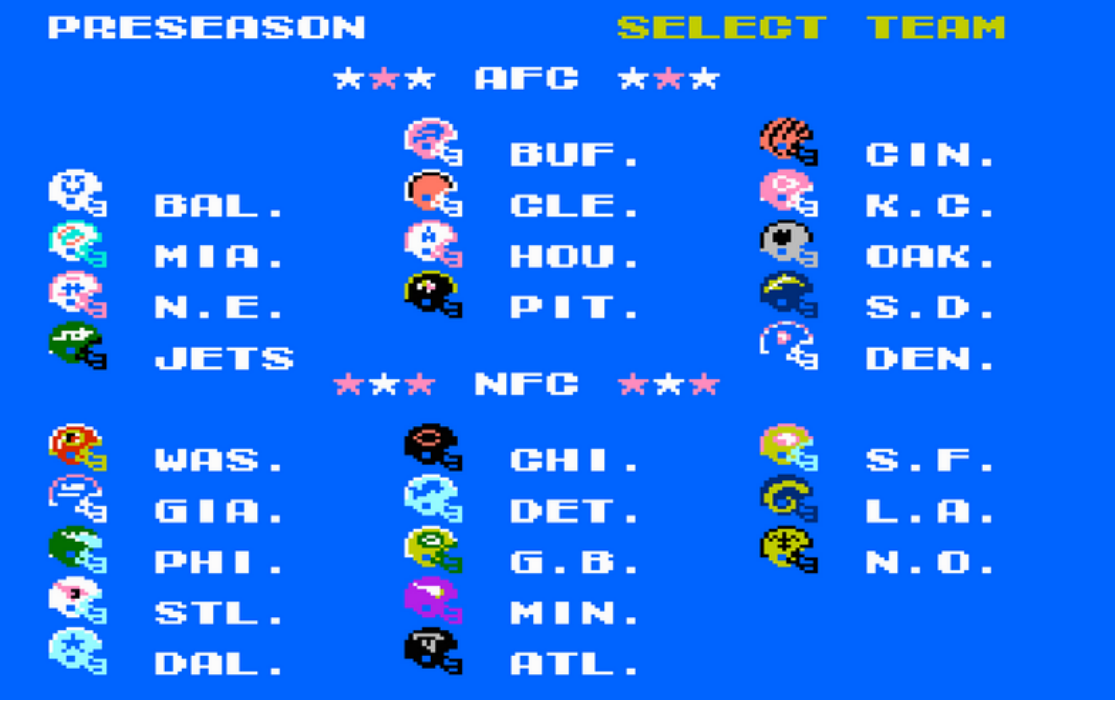

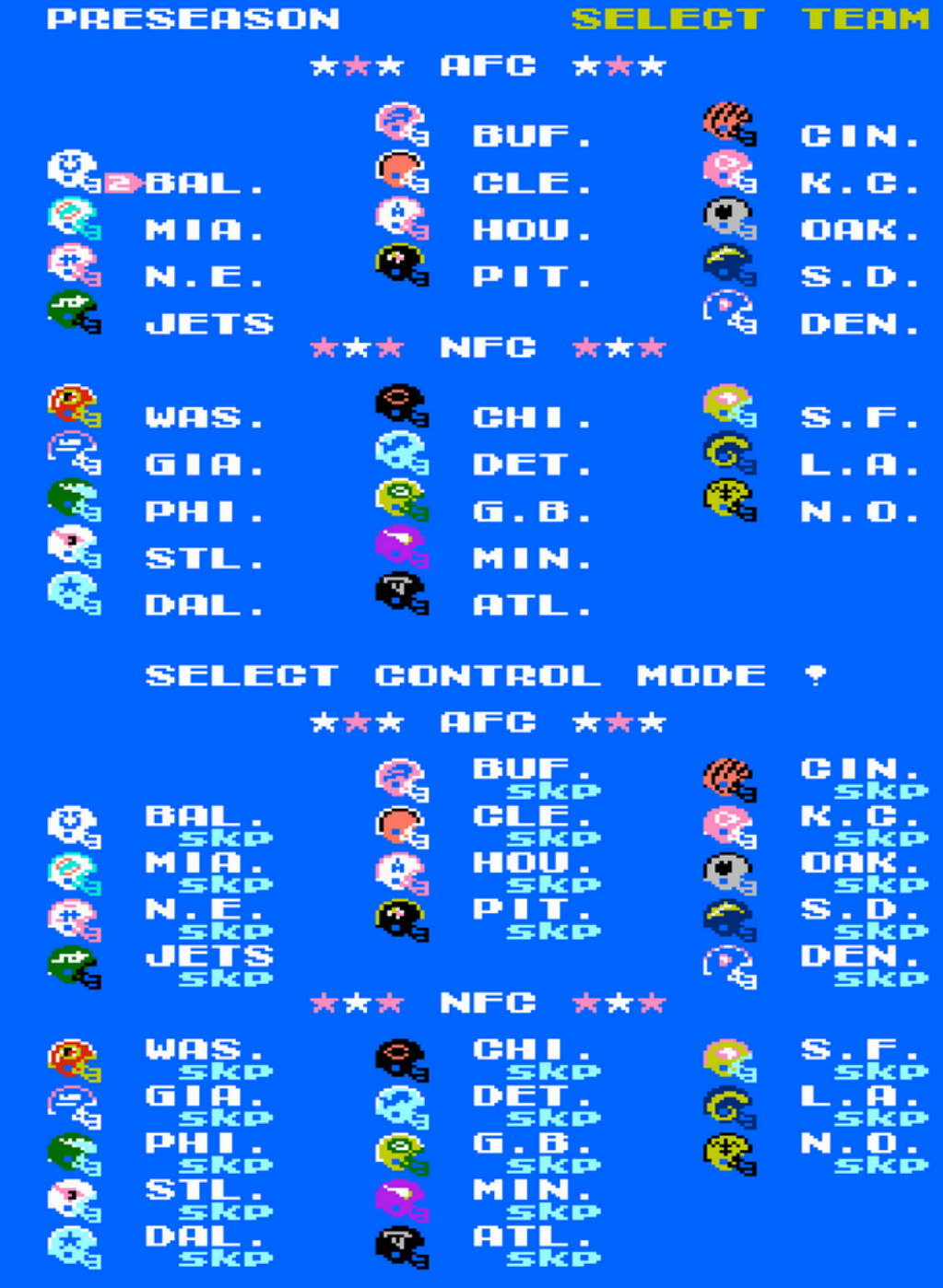

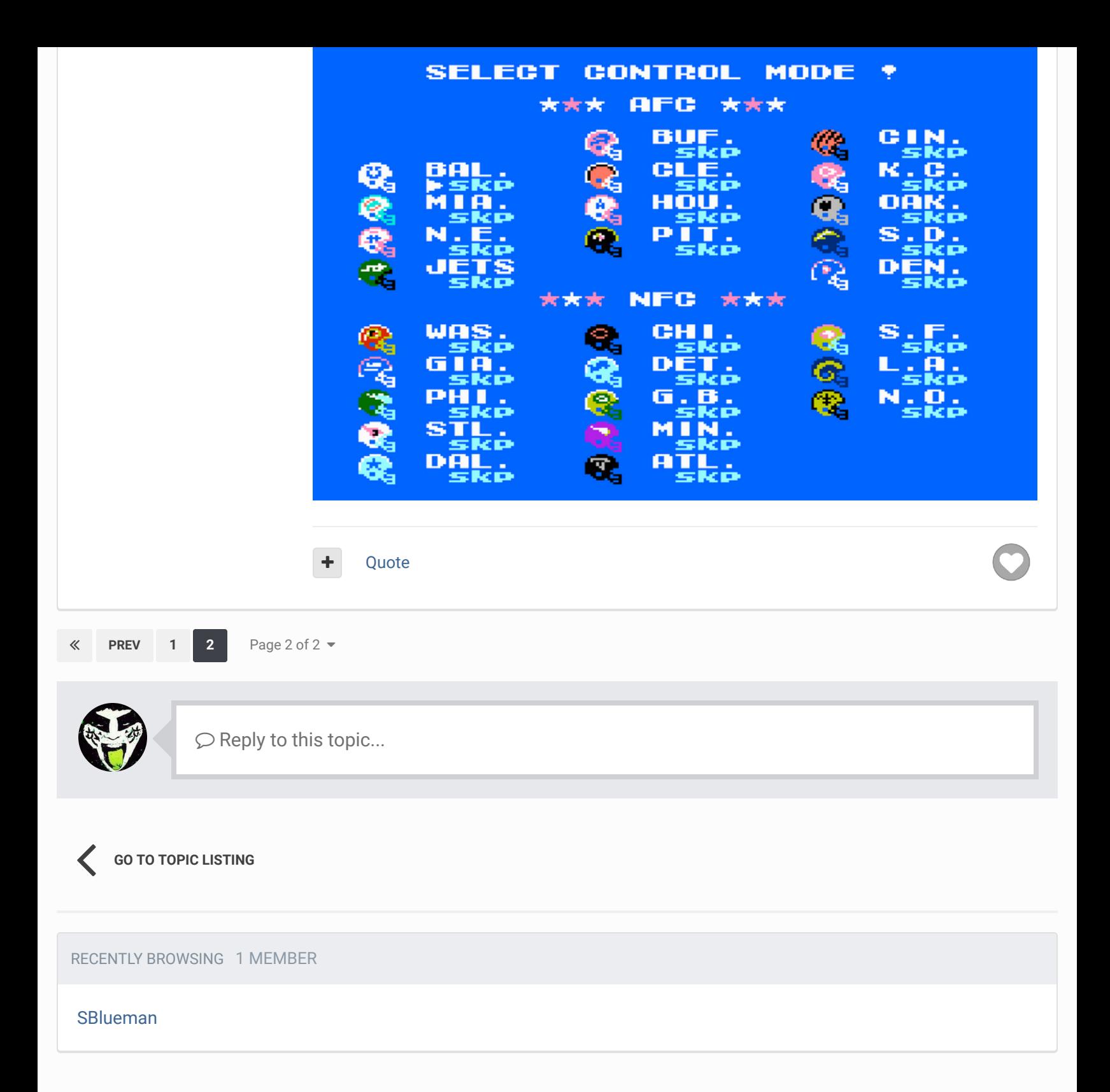

A Home > Forums > Hacking/Emulation > ROM Editing Discussion > Removing Teams from a rom  $\blacktriangledown$  Mark site read  $\blacktriangledown$ 

Theme  $\blacktriangledown$  Contact Us

TecmoBowl.org Powered by Invision Community